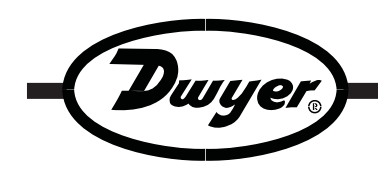

# **Model DW-USB-LITE Mini Temperature Data Logger**

## **Specifications - Installation and Operating Instructions**

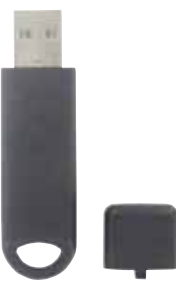

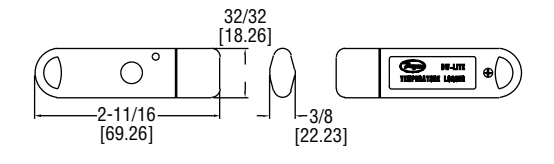

**The Model DW-LITE Data Logger** is a low cost temperature data logger that measures and stores up to 4080 temperature readings over a measurement range of 14 to 122°F. The stand-alone device has a fixed 30-min sample rate and a battery life of 1 month with continuous use. High/low alarm settings are user programmable through easy to install windows based software. The DW-LITE features a visual LED alarm indicator. Stored data can be viewed by directly plugging the data logger into a PC's USB port without any cables. The provided software allows downloaded data to be graphed, printed and exported to other applications.

## **LED FLASHING MODES**

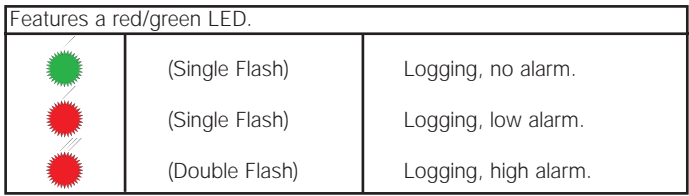

## **BATTERY REPLACEMENT**

NOTE: Product is shipped with battery installed. Remove white tab from device to begin logging.

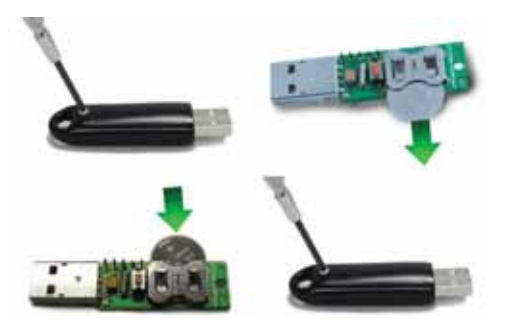

#### **SPECIFICATIONS**

**Temperature Range:** 14 to 122°F (-10 to 50°C). **Temperature Accuracy:** ±4.5°F (±2.5°C). **Temperature Resolution:** 2°F (1°C). **Memory Size:** 4080 readings. **Sampling Mode: Continuous. Sampling Rate:** 30 min (fixed). **Computer Requirements:** Windows® 98, Windows® 2000, Windows<sup>®</sup> XP, and Windows Vista<sup>™</sup> (software included). **Power Requirements: 3V coin cell battery (included). Alarms:** Programmable high/low. **Interface:** USB**. Weight:** 1 oz (30.0 g).

#### **SOFTWARE INSTALLATION**

NOTE: This software must be installed prior to the USB Driver. Please follow the instructions below then refer to the USB Driver Installation based on the Windows platform you are using.

- 1. Insert the included Configuration Software CD into the CD drive of your computer. If the CD does not start automatically, click "Start", "Run" & type D:\autorun.exe then click "OK".
- 2. Follow the on screen instructions to complete the Configuration Software Installation. An EasyLog USB icon will now be placed on your desktop.

Windows® and Windows Vista® are registered trademarks of Microsoft Corporation.

**DWYER INSTRUMENTS, INC. Phone: 219/879-8000 www.dwyer-inst.com P.O. BOX 373 • MICHIGAN CITY, INDIANA 46361, U.S.A. Fax: 219/872-9057 e-mail: info@dwyer-inst.com**

## **USB DRIVER INSTALLATION**

Windows® XP/Windows Vista™:

NOTE: You must install the Configuration Software as instructed in the previous section before going through these steps. The supplied CD must be in your PC's CD drive throughout this installation.

- 1. Insert the data logger directly into a USB port on the computer. Installation screens should automatically appear.
- 2. Follow the on screen instructions to complete the Configuration Software Installation. If a compatibility error window appears, click "Continue Anyway". NOTE: This will not cause any adverse changes/effects on your computer.
- 3. You can now begin using your DW-USB-LITE data logger by double clicking on the EasyLog USB icon on your computers desktop.

## Windows® 98/Windows® 2000:

NOTE: You must install the Configuration Software as instructed in the previous section before going through these steps. The supplied CD must be in your PC's CD drive throughout this installation.

- 1. Insert the data logger directly into a USB port on the computer. Installation screens should automatically appear.
- 2. Follow the on screen instructions to complete the USB Driver Installation. When asked about searching for suitable drivers, select "CD-ROM Drive" only, then click "Next".
- 3. You can now begin using your DW-USB-LITE data logger by double clicking on the EasyLog USB icon on your computer's desktop.

## **MAINTENANCE**

Upon final installation of the DW-USB-LITE Data Logger, no routine maintenance is required. Leaving the logger plugged into your computer for an extended period of time will considerably lower its battery life. A periodic check of system calibration is recommended. The Model DW-USB-LITE is not field serviceable and should be returned if repair is needed (field repair should not be attempted and may void warranty). Be sure to include a brief description of the problem plus any relevant application notes. Contact customer service to receive a return goods authorization number before shipping.

©Copyright 2007 Dwyer Instruments, Inc. Printed in U.S.A. 9/07 FR# R6-443579-00

**DWYER INSTRUMENTS, INC. Phone: 219/879-8000 www.dwyer-inst.com P.O. BOX 373 • MICHIGAN CITY, INDIANA 46361, U.S.A. Fax: 219/872-9057 e-mail: info@dwyer-inst.com**